# AceQL HTTP 1.0 - Swift Client SDK

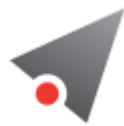

- [Fundamentals](#page-0-0)
	- o [Requirements](#page-1-0)
	- AceQL Server Side compatiblity
	- **o** [Installation](#page-1-1)
	- o [Samples](#page-1-2)
	- [License](#page-1-3)
	- o **[Author](#page-1-4)**
	- Data [transport](#page-1-5)
	- o Best practices for fast [response](#page-1-6) time
	- o [Datatypes](#page-2-0)
- [Usage](#page-2-1)
	- o **[Quickstart](#page-2-2)**
	- o **Handling [Exceptions](#page-4-0)** 
		- The [error](#page-4-1) type
		- Most common AceOL server [messages](#page-5-0)
		- HTTP [Status](#page-6-0) Codes
- **[Advanced](#page-7-0) Usage** 
	- o [Setting](#page-7-1) NULL values
	- o [Transactions](#page-7-2)
	- BLOB [management](#page-8-0)
		- **BLOB** creation [example](#page-8-1)
		- BLOB reading [example](#page-8-2)

# <span id="page-0-0"></span>Fundamentals

This document describes how to use the AceQL Swift Client SDK and gives some details about how it operates with the AceQL Server side.

The Swift SDK allows you to wrap the [AceQL](https://github.com/kawansoft/aceql-http/blob/master/aceql-http-1.0-user-guide-api.md) HTTP APIs to access remote SQL databases and/or SQL databases in the cloud by simply including standard SQL calls in your code, just like you would do for any local database. There is zero learning curve and usage is straightforward.

The AceQL Server operation is described in AceQL HTTP Server Installation and [Configuration](https://github.com/kawansoft/aceql-http/blob/master/aceql-http-1.0-user-guide-server.md) Guide, whose content is sometimes referred to in his User Guide.

On the remote side, like the AceQL Server access to the SQL database using Java JDBC, we will sometimes use the JDBC terminology (ResultSet, etc.) in this document. Nevertheless, knowledge of Java or JDBC is not a requirement.

### Requirements

- <span id="page-1-0"></span> $\bullet$  iOS 8.0+ / macOS 10.10+
- $\bullet$  Xcode 8.3+
- $\bullet$  Swift 3.1+

### AceQL Server side compatibility

This 1.0 SDK version is compatible with both AceQL HTTP server side v1.0 and AceQL HTTP server side v2.0.

### Installation

aceql-swift is available through [CocoaPods](http://cocoapods.org/). To install it, simply add the following line to your Podfile:

<span id="page-1-3"></span><span id="page-1-2"></span><span id="page-1-1"></span>pod 'aceql‐swift'

#### Samples

To run the example project, clone the repo, and run pod install from the Example directory first.

### License

The SDK is licensed with the liberal [Apache](https://www.apache.org/licenses/LICENSE-2.0) 2.0 license.

#### <span id="page-1-4"></span>Author

[KawanSoft](http://www.kawansoft.com/) and Bruno Paul, [brunopaul88@outlook.com](mailto:brunopaul88@outlook.com).

#### Data transport

HTTP requests parameters are transported in UTF-8 format and JSON format is used for data and class transport

All requests are streamed:

- <span id="page-1-5"></span>Output requests (from the client side) are streamed directly from the socket to the server to avoid buffering any content body
- <span id="page-1-6"></span>• Input responses (for the client side) are streamed directly from the socket to the server to efficiently read the response body.

Note that in this version SELECT result sets are stored in memory and not streamed.

#### Best practices for fast response time

Every HTTP exchange between the client and server side is time-consuming, because the HTTP call is synchronous and waits for the server's response

Try to avoid coding SQL calls inside loops, as this can reduce execution speed. Each SQL call will send an http request and wait for the response from the server.

Server JDBC ResultSet retrieval is as fast as possible :

- The ResultSet creation is done once on the server by the executeQuery.
- The rows are all dumped at once on the servlet output stream by the server
- <span id="page-2-0"></span>The client side gets the ResultSet content as a file.

All data reading commands are executed locally on the client side with forward-only reading.

### Datatypes

The main server side JDBC data types for columns are supported:

```
Boolean , Blob/Clob , Integer , Short , Double , Float , BigDecimal , Long , String , Date , Time , and
Timestamp .
```
Note that the Swift SDK does not allow you to specify data types to use; data types are implicitly chosen by the module.

Parameter values are automatically converted to their SQL equivalent. ate Management

AceQL supports two state management modes:

- The Stateful Mode
- The Stateless Mode

The Stateful Mode is the default when creating a session.

State Management is described in detail in:

AceQL HTTP Server Installation and [Configuration](https://github.com/kawansoft/aceql-http/blob/master/aceql-http-1.0-user-guide-server.md) Guide.

You can set the session State with the static method:

AceQLConnection.setStateless(Bool)

Note that transactions and Connection modifiers calls are not allowed in Stateless mode and will raise an Error exception.

## <span id="page-2-1"></span>Usage

#### <span id="page-2-2"></span>**Ouickstart**

To use the SDK, just create an AceQLConnection object that represents the database, then open it with AceQLConnection.openAsync().

```
let serverUrl = "https://www.acme.com:9443/aceql";
let database = "kawansoft_example";
let username = "username";
let password = "password";
connection = AceQLConnection(server: serverUrl, database: database, username: username,
password: password)
// Establish the connection with the remote server
connection.openAsync() { status in }
```
The schema of the database is here: kawansoft example

Following sample shows how to insert a new customers using a prepared statements

```
let sql = "insert into customer values "
   + "(@param1, @param2, @param3, @param4, @param5, @param6, @param7, @param8)"
let stmt = connection.prepare(sql: sql)
stmt?.run(args: 1, "Sir", "John", "Smith I", "1 Madison Ave",
    "New York", "NY 10010", "+1 212‐586‐7001") { result, status in }
```
We view the first inserted customer:

```
let sql = "select * from customer"
self.connection.run(sql: sql) { stmt in
   for row in stmt
    {
       for column in row
       {
           print("column: \(column)")
       }
    }
}
```
which returns:

column: 1 column: Sir column: Town\_2 column: John column: Smith I column: 1 Madison Ave column: New York column: NY 10010 column: +1 212‐586‐7001

At end of our session, it is highly recommended to close the Connection :

```
// Make sure connection is always closed in order to close and release
// server connection into the pool:
connection.closeAsync() {status in }
```
## Handling Exceptions

Exceptions thrown are always an instance of AceQLException .

The AceQLException contains 5 pieces of information:

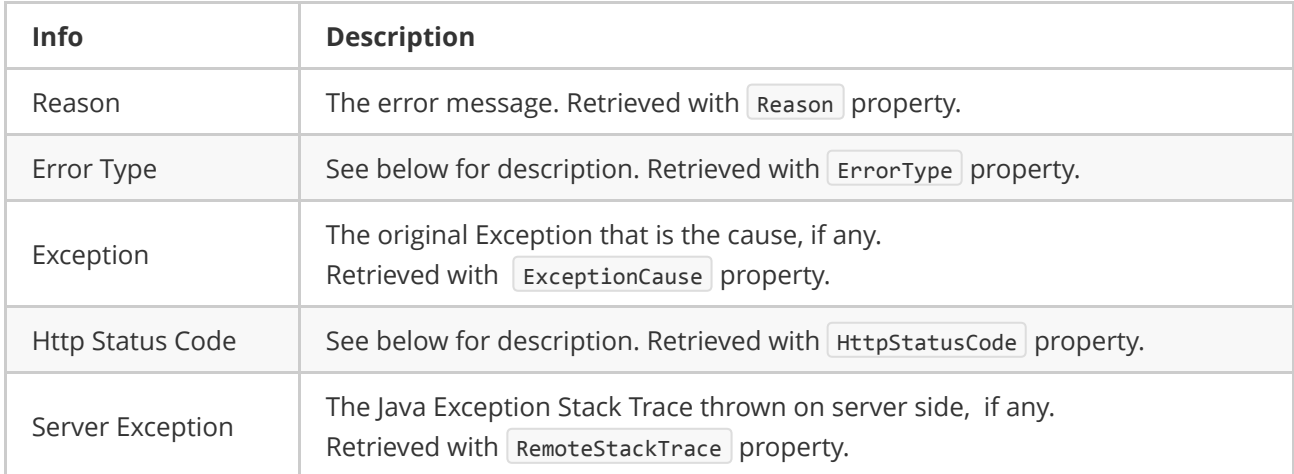

#### <span id="page-4-1"></span>The error type

The error type allows you to get the type of error, and where the error occurred. It is retrieved with the AceQLException.ErrorType property.

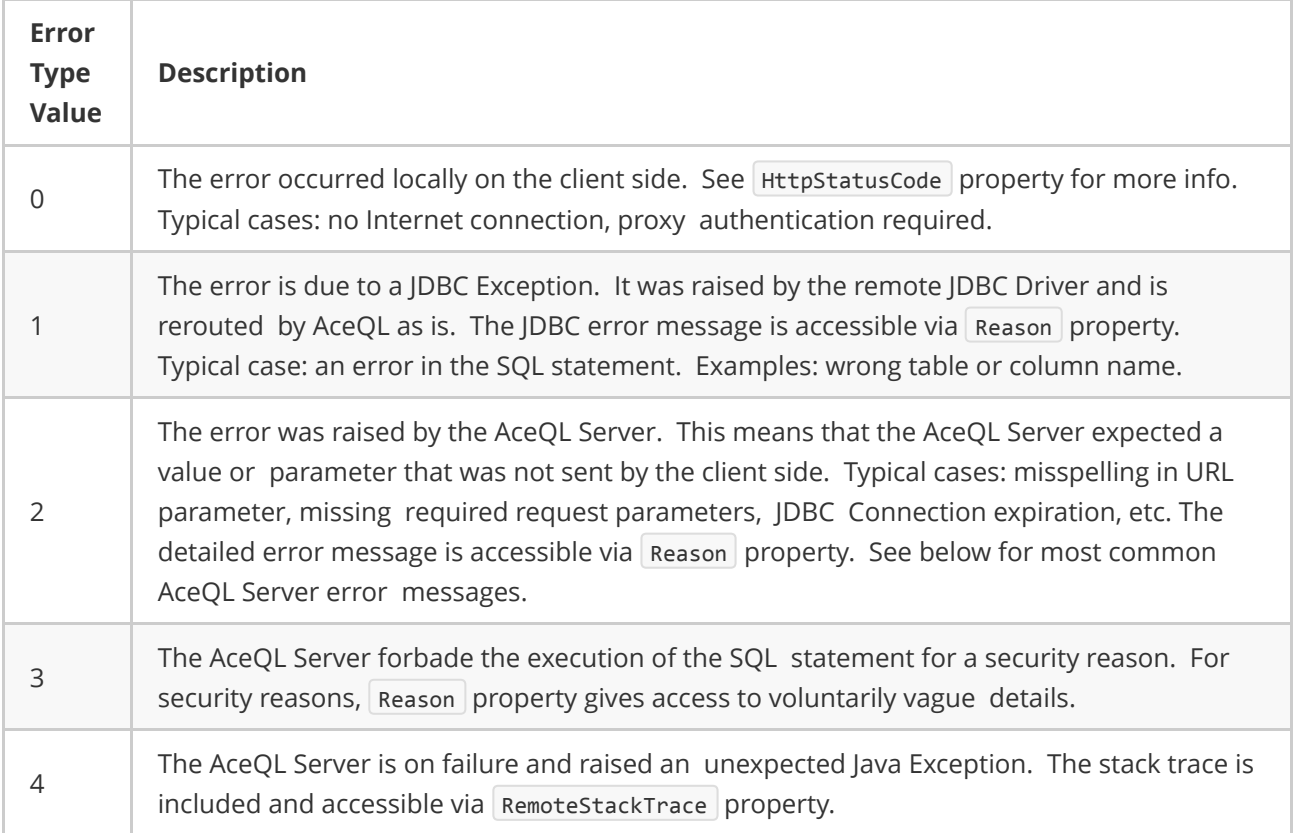

## <span id="page-5-0"></span>Most common AceQL server messages

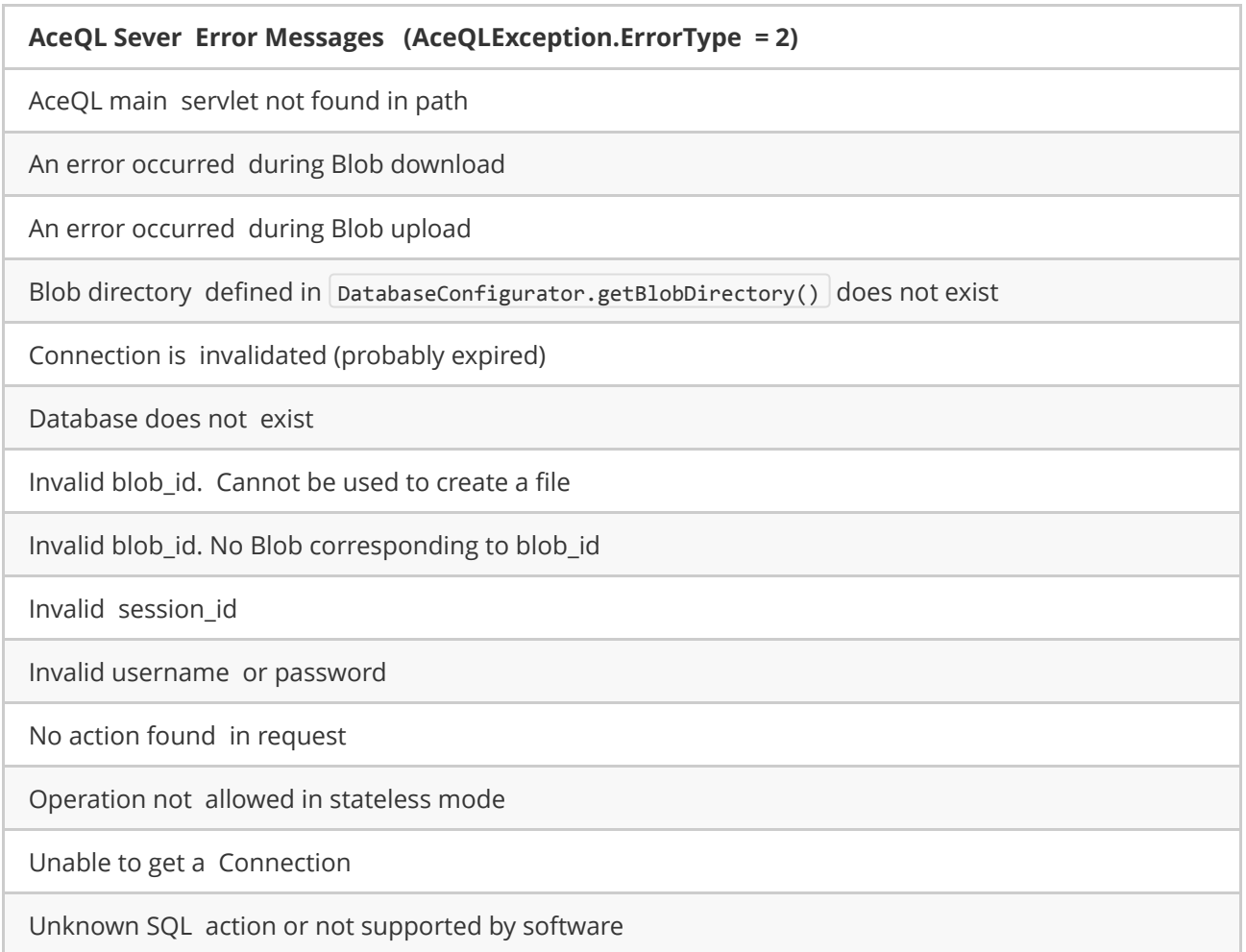

#### <span id="page-6-0"></span>HTTP Status Codes

The Http StatusCode is accessible with the AceQLException.HttpStatusCode property.

The HTTP StatusCode is 200 (OK) on successful completion calls.

When an error occurs:

If errortype is 0, the HTTP Status Code is returned by the client side and may take all possible values in a malformed HTTP call.

If errortype is > 0, the HTTP Status Code can take one the following values returned by the server side:

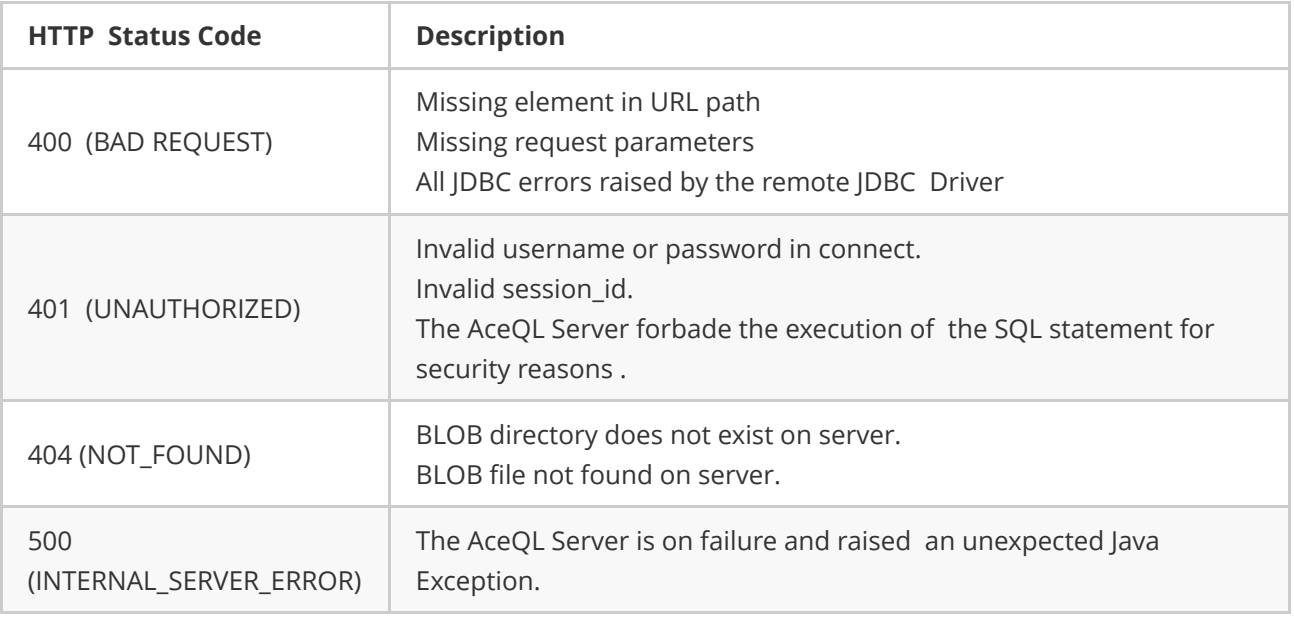

## <span id="page-7-0"></span>Advanced Usage

### <span id="page-7-1"></span>Setting NULL values

NULL values are handled in a specific way, because the remote server must know the type of the NULL value.

Use the AceQLNullType enum to pass a NULL value. Choose the SqlNullType constant that defines the type of the parameter on the SQL side.

Example for a String/VARCHAR value:

```
let sql = "insert into customer values "
   + (@param1, @param2, @param3, @param4, @param5, @param6, @param7, @param8)"
let stmt = connection.prepare(sql: sql)
// We don't know the phone number ==> set it to null
stmt?.run(args: 1, "Sir", "John", "Smith I", "1 Madison Ave",
    "New York", "NY 10010", AceQLNullType.VARCHAR)) { result, status in }
```
#### <span id="page-7-2"></span>**Transactions**

Transactions are supported by the SDK. Because the remote server executes JDBC code, client code must follow the JDBC requirement to set the auto commit mode to false prior executing a transaction.

Transactions are done using same syntax than JDBC. The transactions methods are:

```
AceQLConnection.setAutoCommitAsync(Bool)
AceQLConnection.commitAsync()
AceQLConnection.rollbackAsync()
```
#### BLOB management

The Swift SDK module supports BLOB creation and reading. CLOBs are not supported in this version.

#### BLOB creation example

```
let sql = "insert into orderlog values (@param1, @param2, @param3, @param4, "
   + "@param5, @param6, @param7, @param8, @param9)";
let stmt = self.connection.prepare(sql: sql)
let image = UIImage(named: "tx01 366")let customer id = 0stmt?.run(args: customer_id, customer_id,
    "Description_" + String(customer_id),
    AceQLNullType.DECIMAL, Date(), Date(),
    UIImageJPEGRepresentation(image!, 1.0), 1, 2000 )
    { result, status in
        if (status)
        {
            self.UI() {
                self.showAlert(message: "Success - Blob Insert")
            }
        }
   }
```
#### BLOB reading example

The BLOB is referred with a "blobId" stored as a string in the BLOB column. Then use the value with AceQLConnection.downloadBlob method to get the BLOB content:

```
let sql = "select * from orderlog where customer_id = 1"
var blobId: String?
self.connection.run(sql: sql) { stmt in
   for row in stmt
    {
        for column in row
        {
            print("column : \(column)")
        }
        blobId = row[3] as? String
   }
    if (blobId != nil)
```

```
{
       self.connection.downloadBlob(blobId: blobId) { data in
           if (data != nil) {
               self.UI() {
                   self.blobImageView.image = UIImage(data: data!)
                   self.showAlert(message: "Success ‐ Blob Select")
               }
           }
      }
   }
}
```